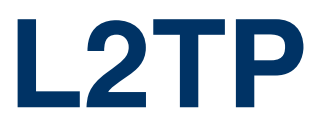

Copyright © August 22, 2005 Funkwerk Enterprise Communications GmbH bintec User's Guide - R Series Version 1.0

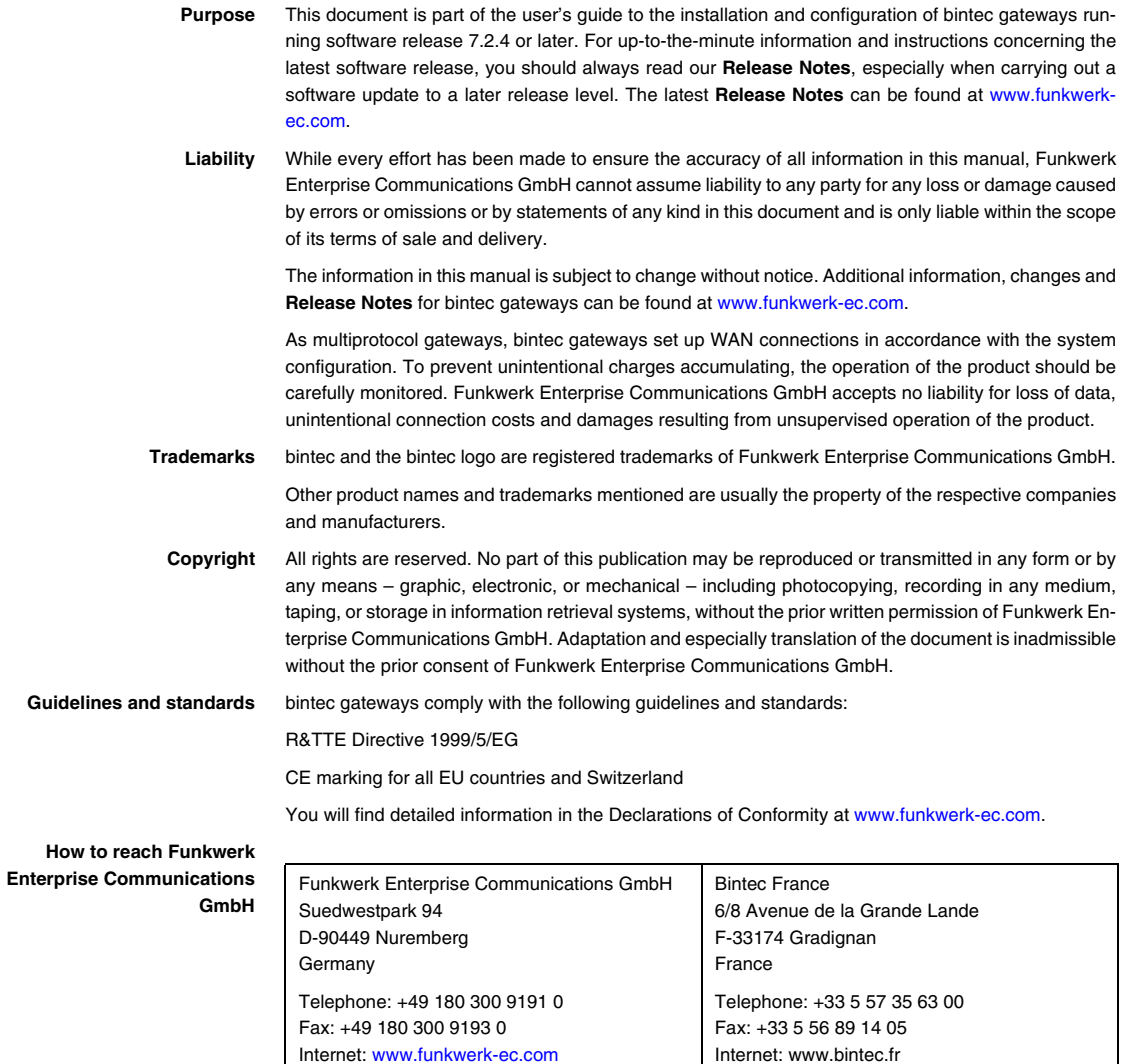

# **1 [L2TP Menu . . . . . . . . . . . . . . . . . . . . . . . . . . . . . . . . . . . . . . . . . . . . . 3](#page-4-0) 2 [Static settings Submenu . . . . . . . . . . . . . . . . . . . . . . . . . . . . . . . . . . 5](#page-6-0) 3 [Tunnel profiles Submenu . . . . . . . . . . . . . . . . . . . . . . . . . . . . . . . . . 7](#page-8-0) [Index: L2TP . . . . . . . . . . . . . . . . . . . . . . . . . . . . . . . . . . . . . . . . . . . 15](#page-16-0)**

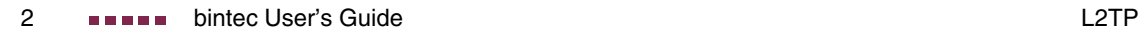

#### <span id="page-4-1"></span><span id="page-4-0"></span>**1 L2TP Menu**

**The fields of the L2TP menu are described below.**

```
R232bw Setup Tool Funkwerk Enterprise Communications GmbH
[L2TP]: L2TP Configuration MyGateway
                   Static settings
                   Tunnel profiles
                     EXIT
```
The Layer 2 Tunneling Protocol allows tunneling PPP connections through a UDP connection.

The bintec implementation covers the L2TP Network Server (LNS) functions as well as the functions of a client L2TP Access Concentrator (LAC client). A client LAC is able to locally encapsulate the PPP data in L2TP. Thus, it is possible to use L2TP no matter how hosts in a LAN are connected to the gateway. Presently our gateways support L2TP tunnels over UDP connections only.

bintec gateways support the following two L2TP modes:

- L2TP LNS Mode: only for incoming connections
- **L2TP LAC Mode: only for outgoing connections**

<span id="page-4-3"></span><span id="page-4-2"></span>To use L2TP a respective WAN Partner must be configured in the **WAN PARTNER** menu and the required option - PPP over L2TP (LNS mode) or PPP over L2TP (LAC mode) - selected in the WAN partner's **ADVANCED SETTINGS** menu. It is also necessary to choose an **L2TP TUNNEL PROFILE**. The list of profiles you can choose from is created in the **L2TP** menu which is accessible from the Setup Tool main menu.

The L2TP menu contains the following submenus:

- **STATIC SETTINGS**
- **TUNNEL PROFILES**

**1**

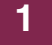

### <span id="page-6-0"></span>**2 Static settings Submenu**

**The fields of the STATIC SETTINGS menu are described below.**

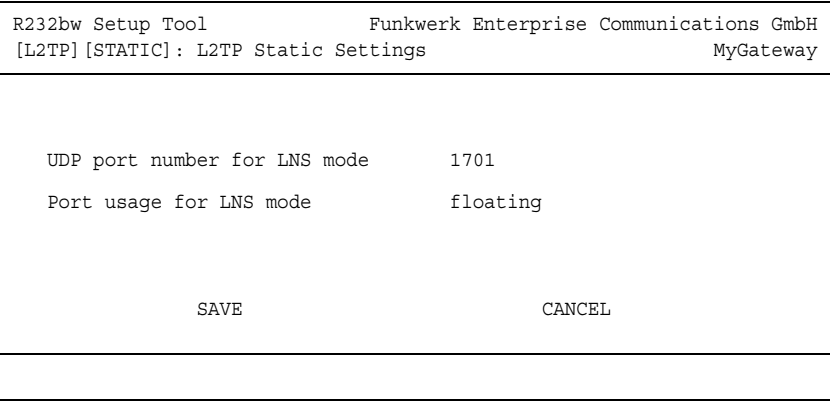

<span id="page-6-1"></span>In the **L2TP** ➜ **STATIC SETTINGS** menu basic options for the LNS (L2TP network server) are configured.

The submenu **STATIC SETTINGS** offers the following configuration options:

<span id="page-6-3"></span><span id="page-6-2"></span>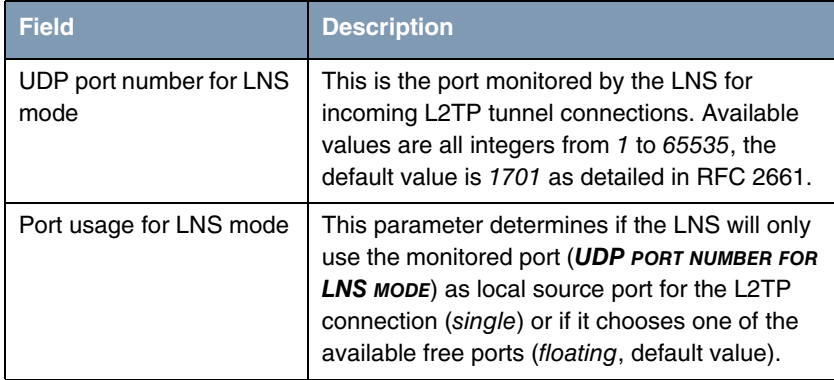

Table 2-1: **L2TP** ➜ **STATIC SETTINGS**

Static settings Submenu

## <span id="page-8-0"></span>**3 Tunnel profiles Submenu**

**The fields of the TUNNEL PROFILES menu are described below.**

The **L2TP** ➜ **TUNNEL PROFILES** menu displays a list of all already configured tunnel profiles for L2TP connections.

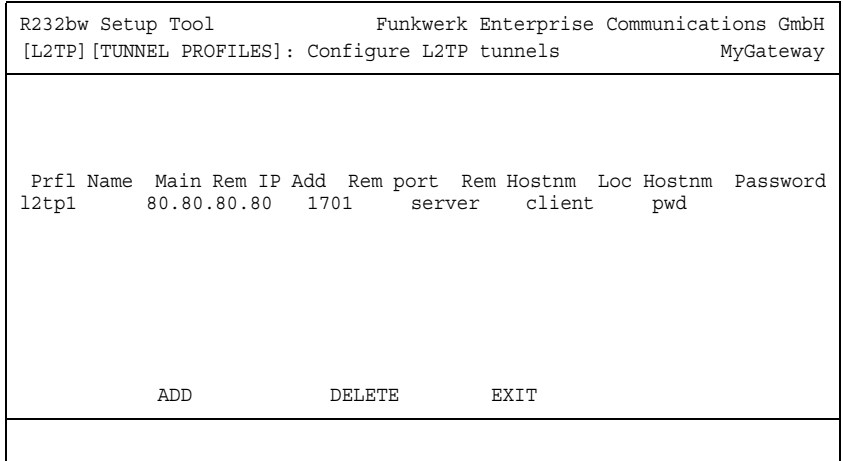

<span id="page-8-1"></span>The L2TP tunnel profiles are created or edited in the **L2TP** ➜ **TUNNEL PROFILES → ADD/EDIT** submenu.

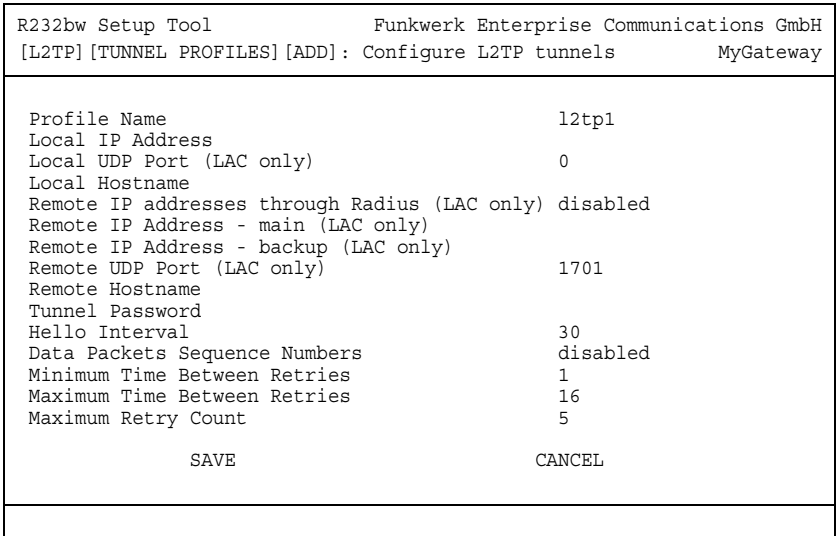

<span id="page-9-1"></span><span id="page-9-0"></span>Note the following when configuring server and client:

- On both sides (LAC and LNS) a tunnel profile has to be configured:
	- On the LAC side (initiator) the respective L2TP tunnel profile is referenced in the corresponding WAN partner and us used for setting up the connection.
	- On the LNS side (responder) the L2TP tunnel profile is used for accepting the connection.
- (LAC only) fields are only to be configured on the LAC side.

It offers the following configuration options:

<span id="page-9-2"></span>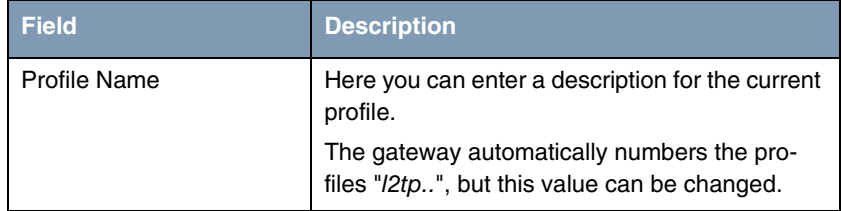

<span id="page-10-4"></span><span id="page-10-3"></span><span id="page-10-2"></span><span id="page-10-1"></span><span id="page-10-0"></span>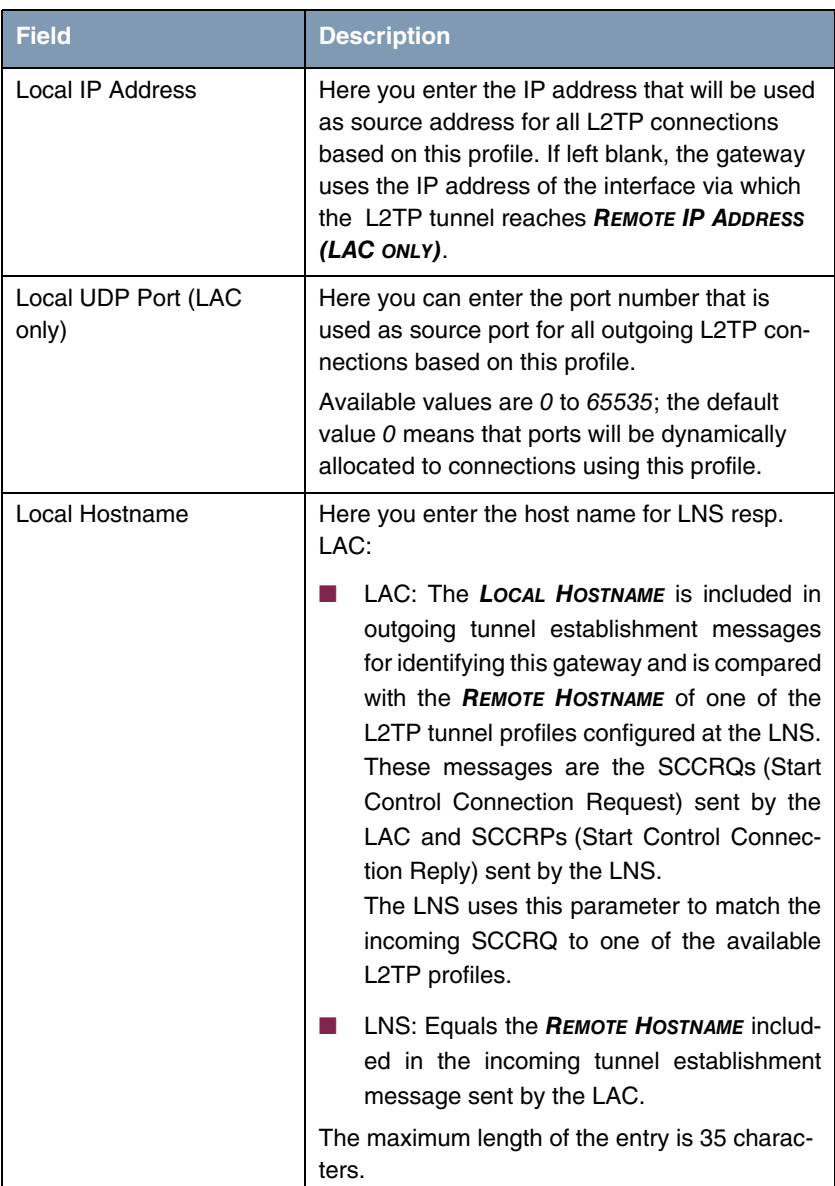

<span id="page-11-3"></span><span id="page-11-2"></span><span id="page-11-1"></span><span id="page-11-0"></span>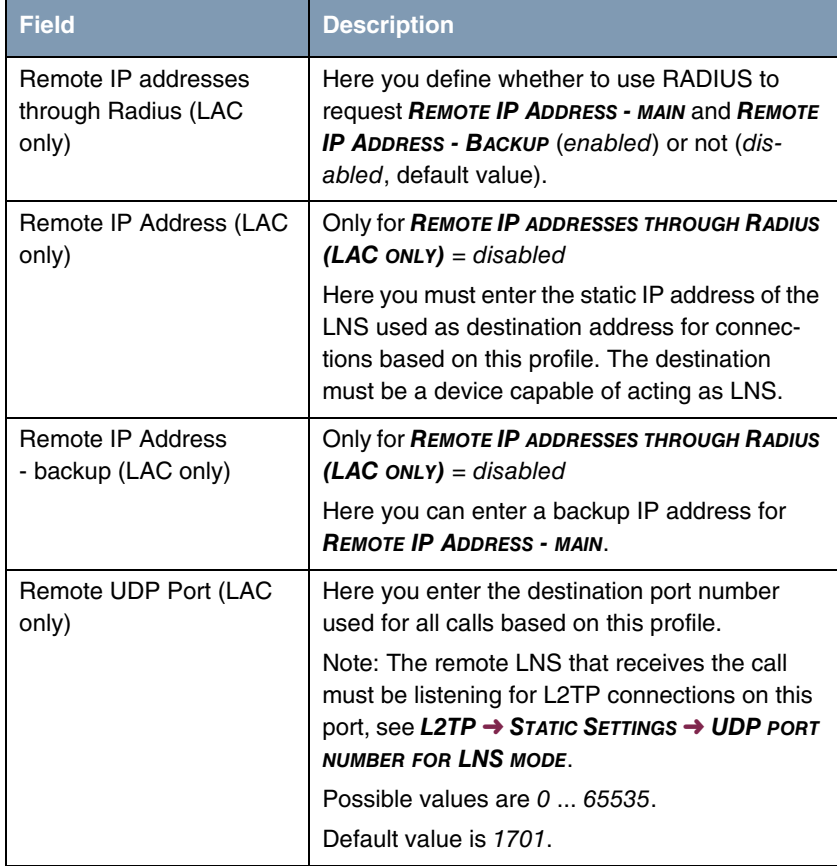

<span id="page-12-1"></span><span id="page-12-0"></span>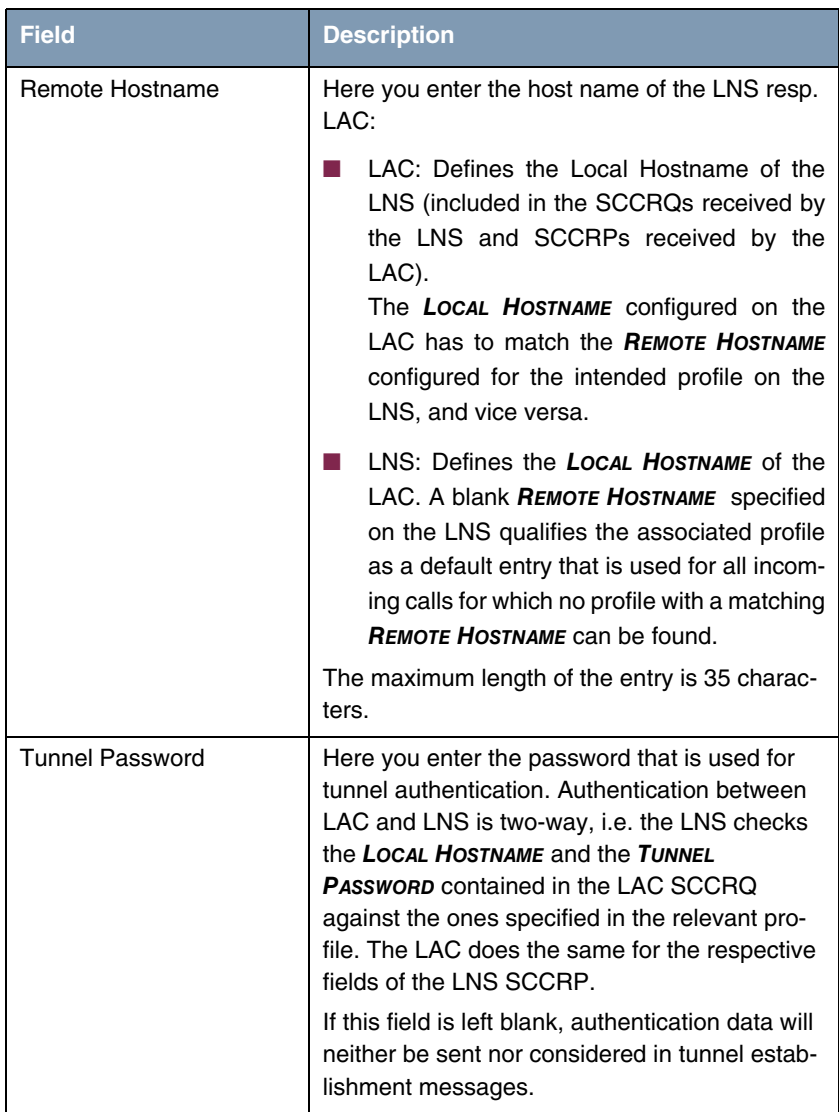

<span id="page-13-3"></span><span id="page-13-2"></span><span id="page-13-1"></span><span id="page-13-0"></span>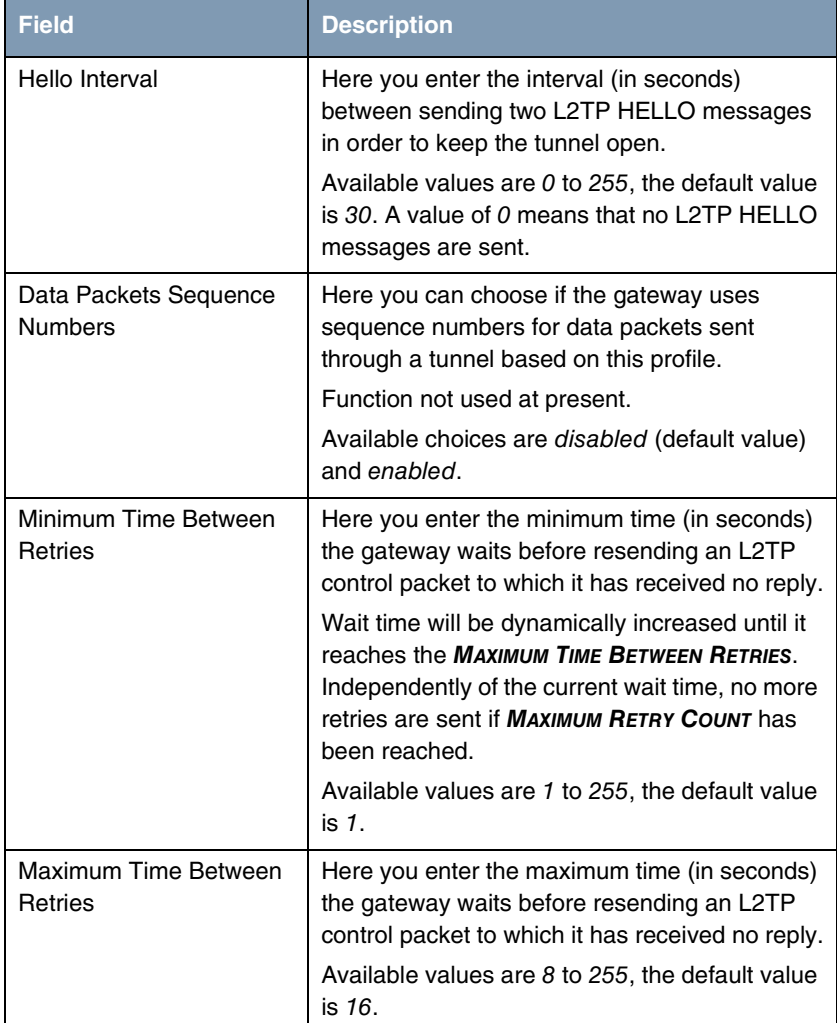

<span id="page-14-0"></span>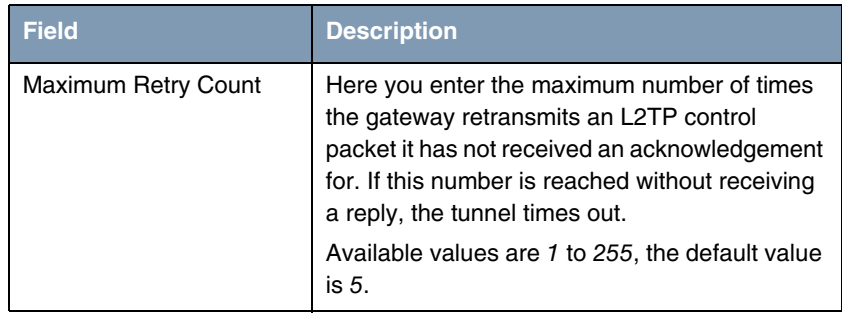

Table 3-1: **L2TP** ➜ **TUNNEL PROFILES** ➜ **ADD/EDIT**

**bintec User's Guide Law Account Contract Contract Contract COVID-14 L2TP** 

#### <span id="page-16-0"></span>**Index: L2TP**

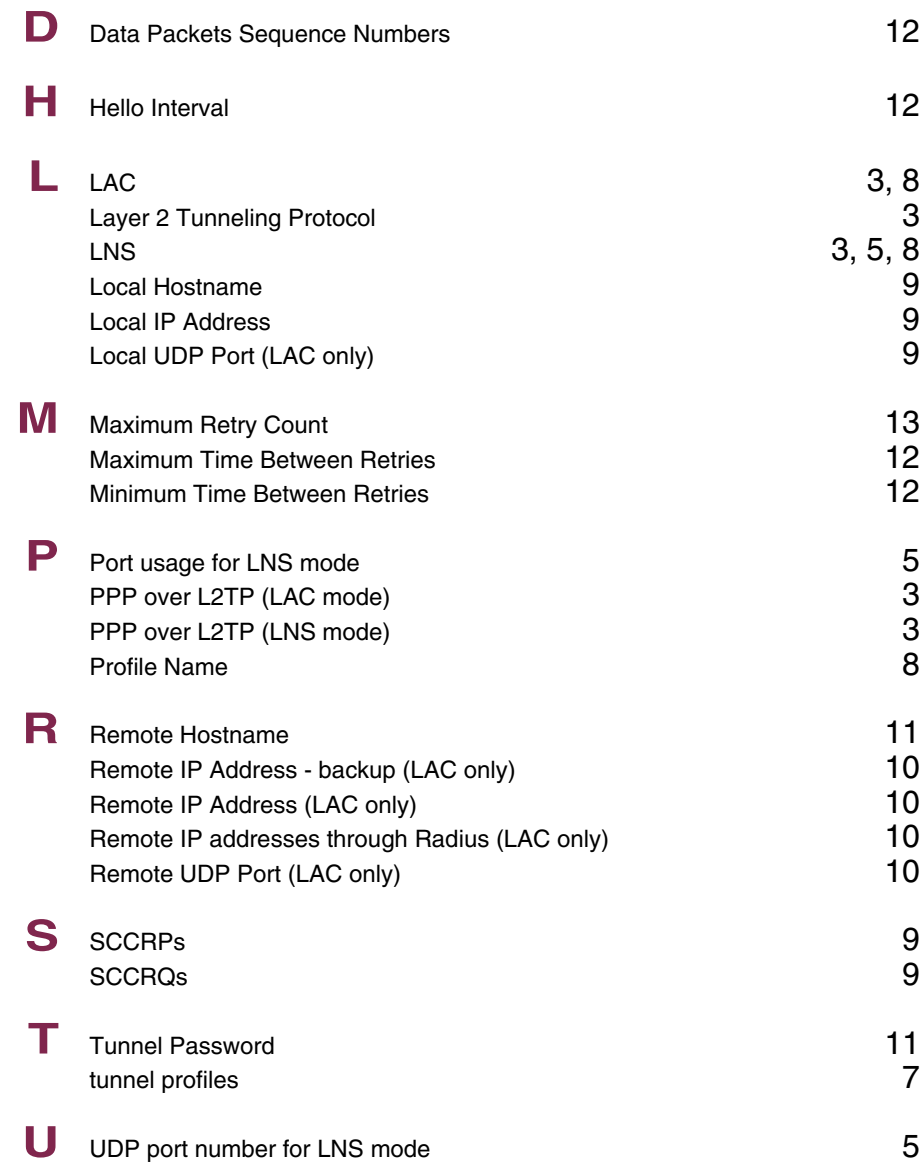

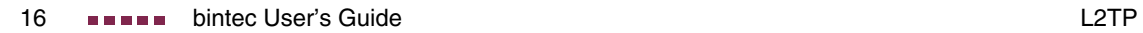